# **trivum Release-opmerkingen**

# **MusicCenter V9.63 en Touchpad V3.02**

### **Verbeterde KNX-connectiviteit**

Het is nu mogelijk om Secure KNX IP-routing te gebruiken.

Bovendien kunnen KNX-interfaces direct worden gebruikt, zoals de Gira X1.

KNX IP-routers worden echter nog steeds aanbevolen, omdat ze met een willekeurig aantal apparaten parallel kunnen communiceren.

## **Verbeterde KNX-objecten**

- de KNX-waardedisplay ondersteunt nu float-waarden.
- scènecontrole en statusopslag werd volledig herwerkt.
- MusicCenter zonebronnen (presets configureerbaar per zone) kunnen nu direct worden geselecteerd door een 1-byte bericht.
- het RGB-object ondersteunt nu ook RGBW (met wit kanaal).

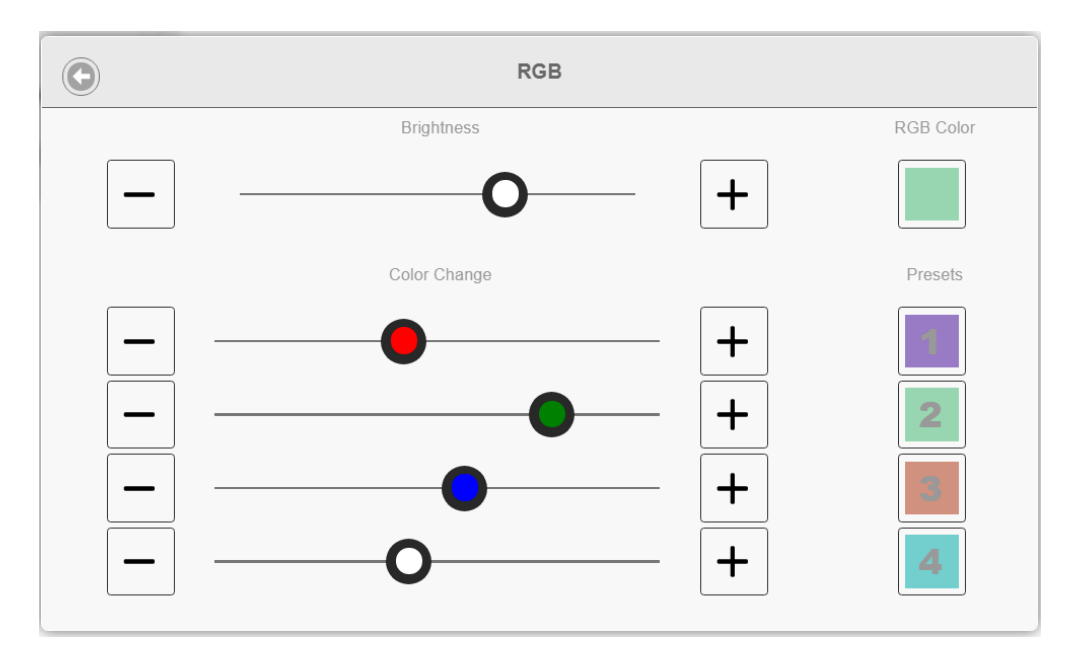

### **Betere hotel- en managementfuncties**

Acties kunnen nu worden geconfigureerd

- om sommige of alle kamers terug te zetten naar hun standaardinstellingen, zoals geen wekalarmen
- om alle bluetooth-apparaten los te koppelen met trivum AudioBox P150

De webconfiguratie kan nu onderscheid maken tussen een beheerder en een gebruiker met

beperkte toegang. Zelfs als er een admin-wachtwoord is ingesteld, kan de gebruiker toegang krijgen tot sommige delen van de configuratie, optioneel met zijn eigen wachtwoord.

De trivum Touchpad-webconfiguratie kan nu ook worden beveiligd met een wachtwoord.

Het Touchpad-scherm kan worden vergrendeld met een algemene toegangspincode, voor openbare ruimtes waar alleen hotelpersoneel muziek mag bedienen.

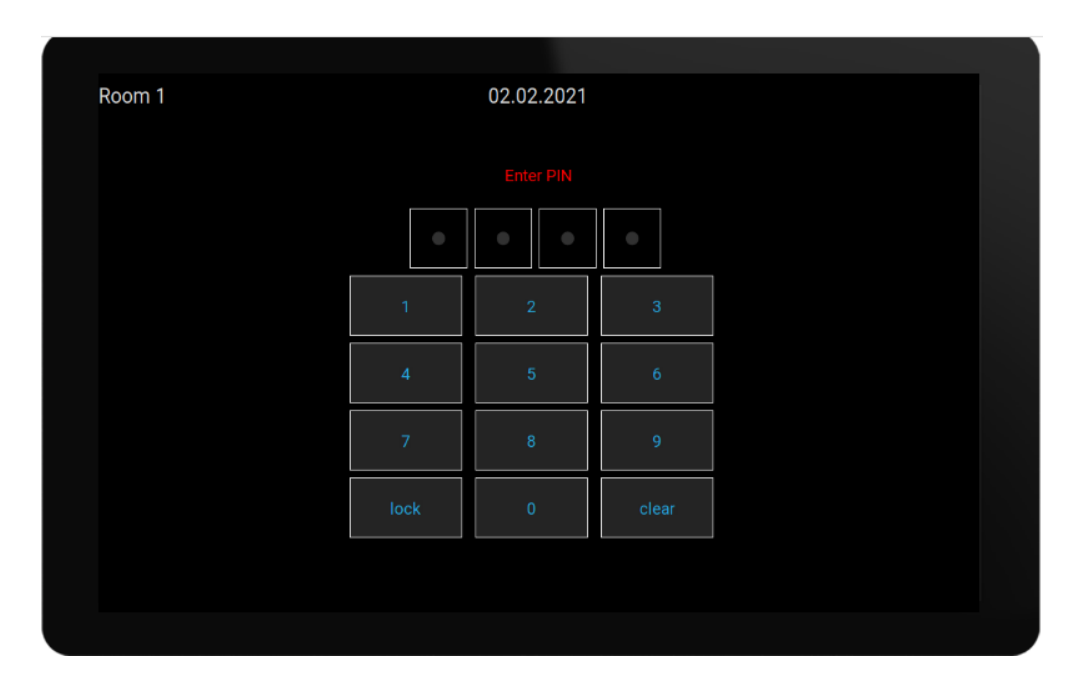

### **Verbeterd kopiëren van master/slave-configuraties**

Voor bedrijven die veel vergelijkbare trivum-systemen met master/slave-apparaten moeten installeren, is er nu een grote opluchting: als de doelhardware identiek wordt gecombineerd, kunnen volledige configuraties worden overgenomen van sjabloonsystemen. De zogenaamde Adaptive Import past automatisch verschillende serienummers van apparaten aan.

## **Mixen van lijningangsaudio**

Met een SC344V2-apparaat kan nu audio van de analoge ingangen worden gemengd, bijv. om het geluid van 4 verschillende microfoons samen in dezelfde kamer af te spelen.

## **Android App kan nu worden aangeroepen vanuit andere apps**

via URL: trivum://control

### **NodeRed-automatisering**

trivum kan nu worden geïntegreerd in servers voor de grafische NodeRed-bedradingstool, door een eenvoudig status- en gebeurtenisobject.

<https://www.trivum-shop.de/support/docs/en/mcenter-nodered.html>

## **MQTT-automatisering**

trivum kan nu worden geïntegreerd met MQTT-makelaars. Macroacties kunnen worden gedefinieerd in trivum om opdrachten naar de makelaar te sturen. Zeer eenvoudige MQTTberichten kunnen worden ontvangen om zones in of uit te schakelen.

<https://www.trivum-shop.de/support/docs/en/mcenter-mqtt.html>

### **Betere weergave van de webradio-status**

Sommige webradiostations passen geoblocking toe en retourneren een html- of xml-antwoord om hierover te vertellen. De basistekst van een dergelijk antwoord is nu zichtbaar voor de gebruiker om beter te begrijpen waarom er geen geluid is.

## **Japanse taalondersteuning**

is nu beschikbaar in de gebruikersinterface en webconfiguratie.

# **MusicCenter V9.52 build 14864**

### **\* Nieuwe functies \***

### **trivum-app voor Android is nu beschikbaar op Google Play**

Alle bezitters van Android-smartphones en -tablets kunnen nu de trivum Control-app installeren vanuit de Google Play Store.

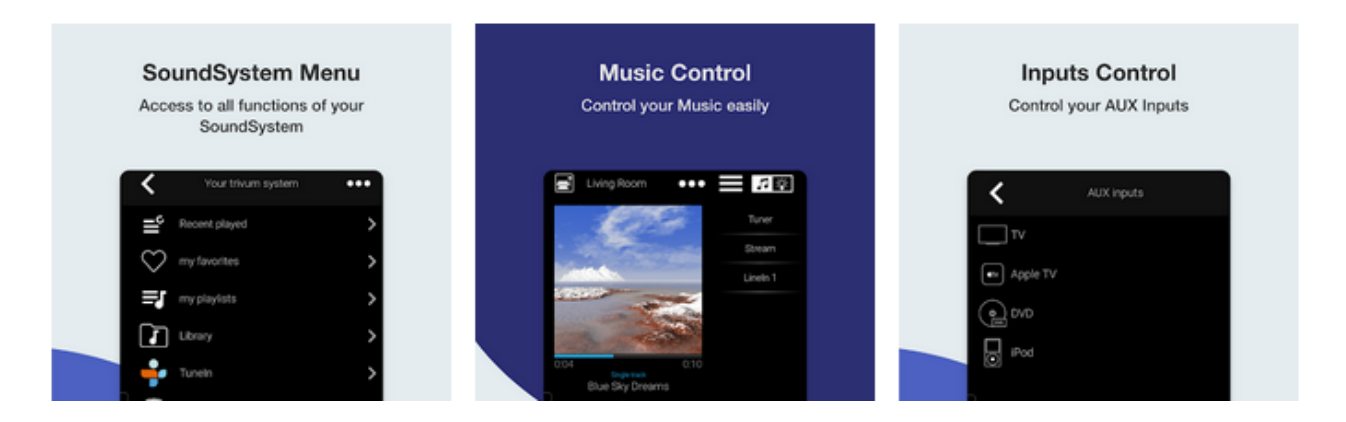

Hiermee kunt u uw trivum-apparaten in het netwerk vinden en gemakkelijk een apparaat selecteren en gebruiken.

Deze app wordt ook geleverd met een demo-modus, voor iedereen die nog geen trivum-hardware heeft. Start gewoon de app, selecteer de online demo en ervaar de look en feel van de trivum.

### **Eenvoudige beperking van de gebruikersinterface voor commercieel gebruik**

Om trivum in restaurants, bars en fitnessstudio's te gebruiken, is het vaak gewenst om alle soorten setup- en configuratie-opties uit te schakelen, en de muziekselectie te beperken tot vooraf gedefinieerde acties.

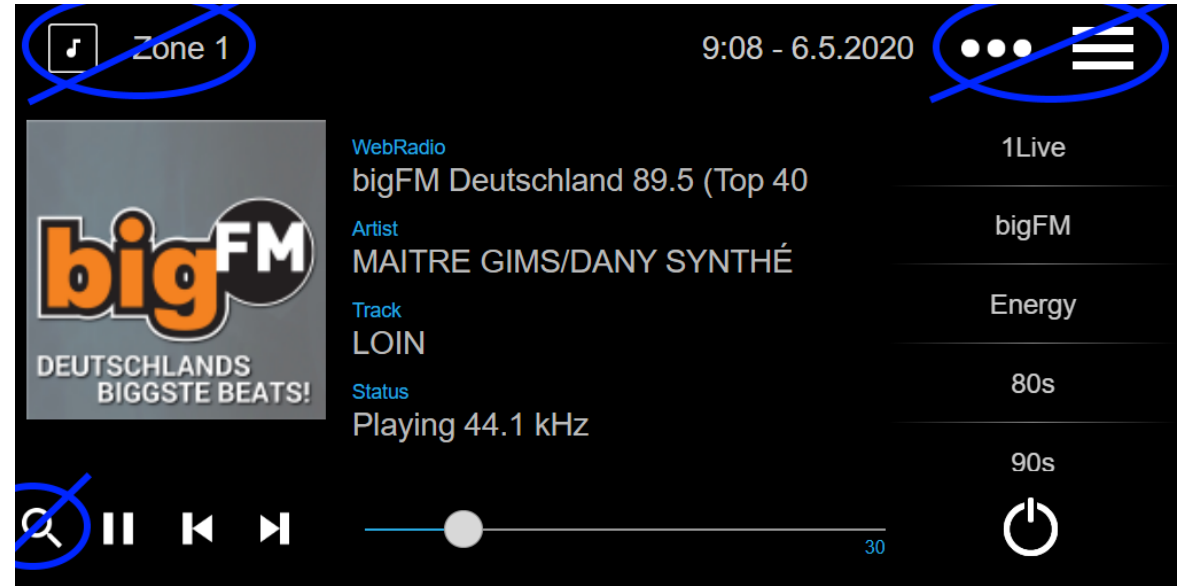

Dit kan nu eenvoudig worden geconfigureerd met twee nieuwe opties om het hele hoofdmenu en de zonelijst in de regeleenheden uit te schakelen. Deze opties kunnen globaal worden toegepast, of per besturingseenheid.

### **Directe selectie van DSP-voorinstellingen**

Het is nu mogelijk om te schakelen tussen DSP-voorinstellingen zoals Pop, Rock of Klassiek rechtstreeks in WebApps en Touchpads, onder Geluidsinstellingen. Deze functie is beperkt tot de huidige zone. In groepsspel verandert het alleen de groepsmasterzone.

### **Scan van NAS-bibliotheek verbeterd**

Het scanstatusdisplay is volledig herwerkt, waardoor live statusupdates en meer gedetailleerde scanresultaten in de webconfiguratie kunnen worden bekeken.

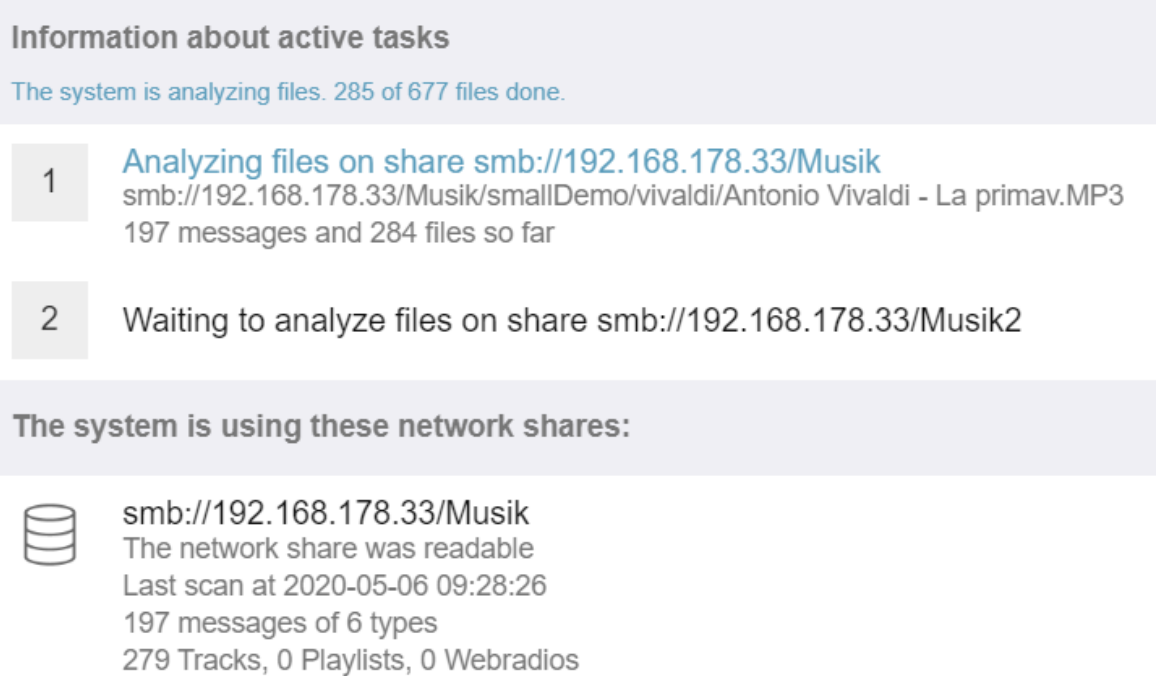

# **Bugfixes**

### **RP341: geen geluid na gebruik van SpotifyConnect**

Bij gebruik van SpotifyConnect in zijn controlezone kan het gebeuren dat er daarna geen streamweergave mogelijk was, tot het opnieuw opstarten. Dit is nu opgelost.

### **KNX geeft weer: naam van stream en tunerbron**

KNX-displays met tekst van 14 tekens kunnen nu weergeven of een streaming- of FM-tunerbron wordt gebruikt.

# **MusicCenter V9.51 build 14718**

### **\* Nieuwe functies \***

### **SC-apparaten: ondersteuning voor ruimtelijke audio**

Dit is een effect dat de luisterervaring in stereo verruimt. Het niveau en een filterfrequentie (LPF) kunnen worden aangepast in de webconfiguratie. Tot nu toe is dit effect alleen beschikbaar voor de FLEX-lijn, zoals SC344V2.

### **SC-apparaten: opties om stereo-uitvoer en fase te wisselen**

Het is nu mogelijk om de linker- en rechteruitgang van een stereozone om te wisselen of om de signaalfase om te keren.

Door ruimtelijk effect, L/R-swap en 4 luidsprekers in een zone (2 stereo-uitgangen van een SCapparaat) te combineren, is het nu mogelijk om een pseudo-quadrofonie-effect te hebben.

### **WebTouch: Optie voor witte achtergrond**

De traditioneel zwarte WebTouch kan nu worden weergegeven met een witte achtergrond, ideaal voor gebruik met Gira G1 en Gira X1.

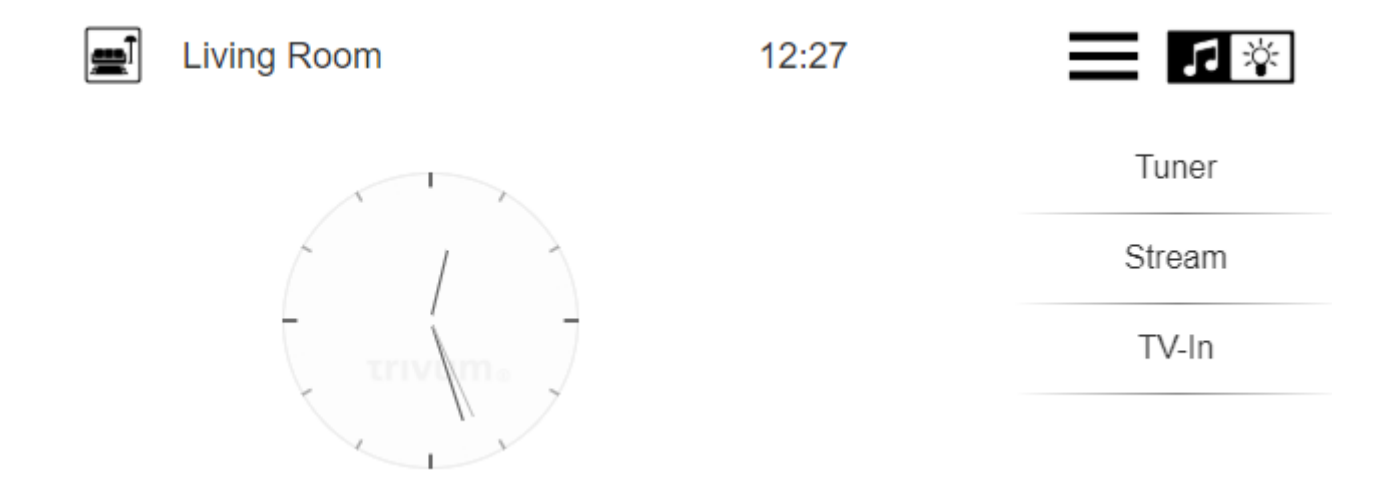

Om het te gebruiken, typ je een URL zoals trivumip /? Skin = white of gebruik je de algemene optie onder: Systeem/Setup/gebruikersinterface details.

### **WebConfig kan nu handmatig worden geschaald**

Net als bij de WebTouch kan de inhoud nu worden vergroot of verkleind door een parameter toe te voegen, zoals bijvoorbeeld: trivumip/setup? Rijen = 20.

### **WebConfig: automatisch vernieuwen van inhoud**

Op veel plaatsen wordt de weergegeven inhoud nu automatisch vernieuwd, waardoor het niet nodig is om rechtsboven op Vernieuwen te klikken.

### **De knop 'Alles uit' kan worden uitgeschakeld in het zoneselectiemenu**

Als u een WebTouch beperkt om alleen toegang te krijgen tot bepaalde zones, wilt u misschien niet dat de knop 'Alles uit' langer wordt weergegeven, aangezien deze alle zones schakelt. Nu is er een optie om dit te configureren.

### **WebTouch: Volumeschuifregelaar past zich aan de geluidslimiet van de zone aan**

Als het volume van een zone bijvoorbeeld is beperkt tot 20 procent, gaat de volumeschuifregelaar nu helemaal naar rechts bij het bereiken van 20 procent.

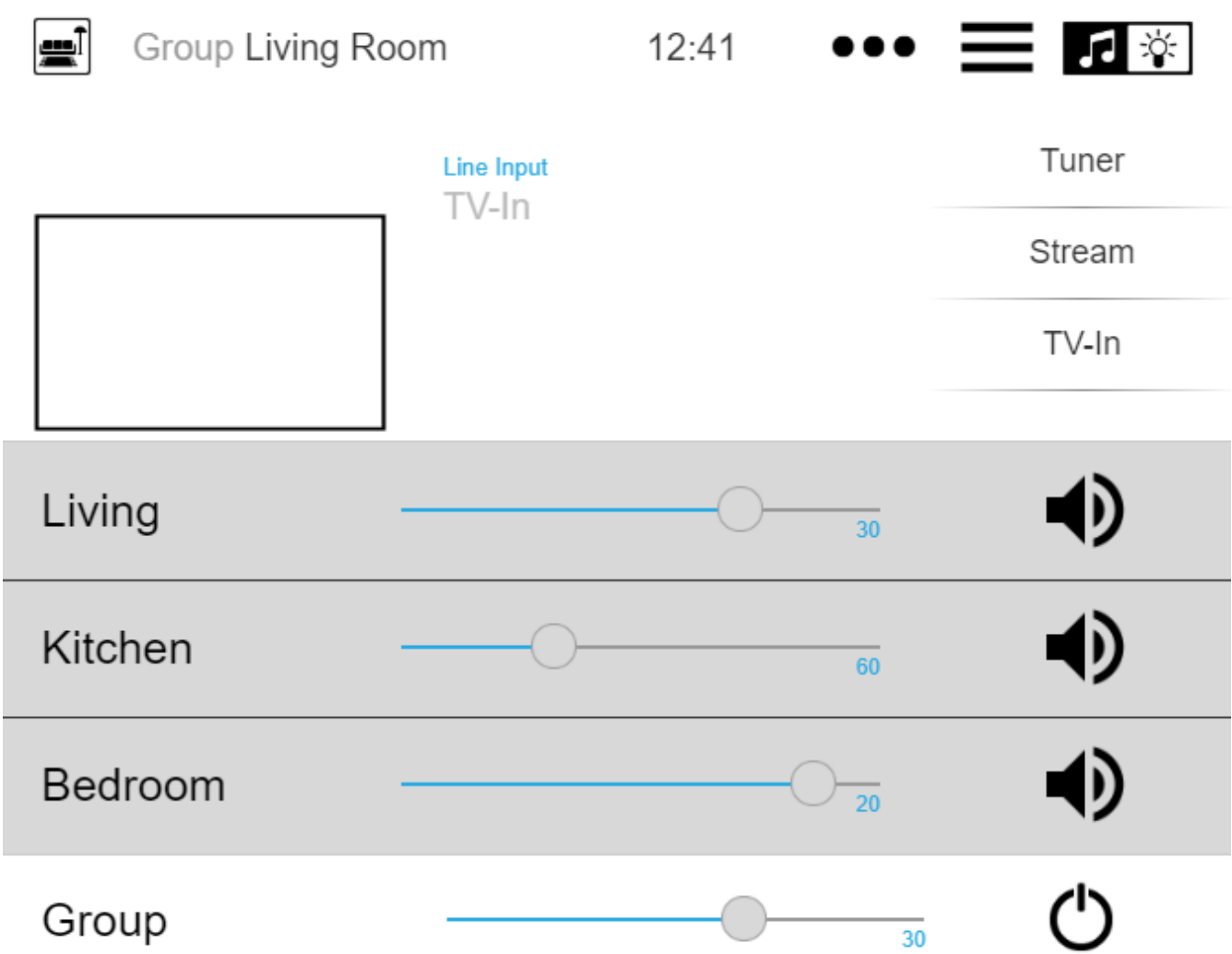

### **Audioservices: geconfigureerde weergavenamen worden nu altijd gebruikt**

Tot V9.50 werden geconfigureerde weergavenamen alleen gebruikt als er meer dan één account was geconfigureerd voor dezelfde audioservice. Dit is nu veranderd.

### **Verbeterde macrobewerking**

Het is nu gemakkelijker om macro's te maken. De volgorde van macrostappen kan nu worden gewijzigd.

#### **Verbeterde analyse**

Er is nu een nieuw Inspect-menu om alle soorten systeemtrace-informatie te groeperen.

De opsporingsfuncties, b.v. Gebeurtenislogboeken worden nu weergegeven als tabellen, waarvan vele automatisch worden vernieuwd.

### **Veranderingen**

### **Instelling volume volume Zone Paging verplaatst**

Dit is verplaatst naar de paging-instelling, waar het hoort.

## **Bugfixes**

### **IPFinder voor Windows: lege lijst met meerdere netwerkinterfaces**

Op pc's/notebooks met meerdere netwerkinterfaces kan het gebeuren dat de trivum ServerAdministration-tool de verkeerde interface gebruikte bij het zoeken naar trivum-apparaten, waardoor een lege lijst ontstond.

Met versie 1.41 luistert het parallel naar alle beschikbare interfaces.

### **SimpleControl Web Visu is niet gestart**

Als u trivumip/sc invoert, wordt nu opnieuw de beperkte gebruikersinterface weergegeven.

# **MusicCenter V9.50 build 14683**

### **\* Nieuwe functies \***

### **WebTouch en WebConfig: volledig opnieuw werken**

Deze gebruiken nu een nieuwe technische basis, met een frisse look, verbeterde bruikbaarheid en verbeterde compatibiliteit met veel apparaten zoals tablets, smartphones en touchscreens.

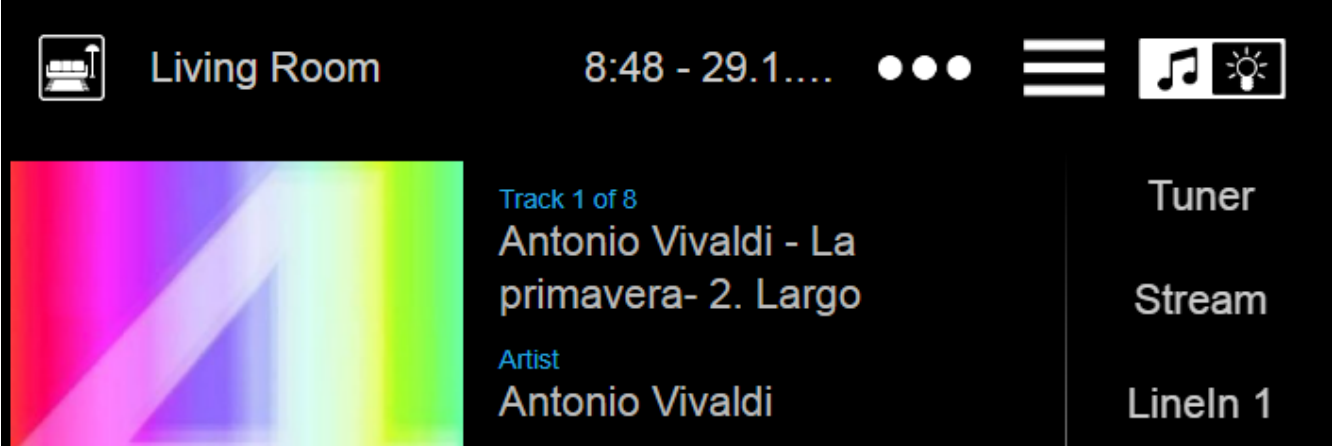

### **Automation Control: nu direct beschikbaar in de WebTouch**

trivum-apparaten maken het mogelijk om webautomatiseringsobjecten te definiëren, zoals een KNX-lichtschakelaar, weersvoorspelling of webcam. Om deze objecten weer te geven moest u tot voor kort een speciale URL in de webbrowser invoeren. Vanaf nu krijg je rechtsboven in de WebTouch een knop waarmee je direct naar het automatiseringsgebied kunt schakelen.

### **Touch Panel PC: verbeterde ondersteuning**

De WebTouch is volledig herwerkt met een nieuwe technische basis. Hierdoor kan de WebTouch op meer TouchPanel-pc's worden gebruikt dan voorheen.

### **WebTouch: gecomprimeerde weergave van zonegroepen**

Er is nu een optie om gedefinieerde zonegroepen zeer compact op één regel weer te geven, in plaats van één regel per zonegroep te gebruiken.

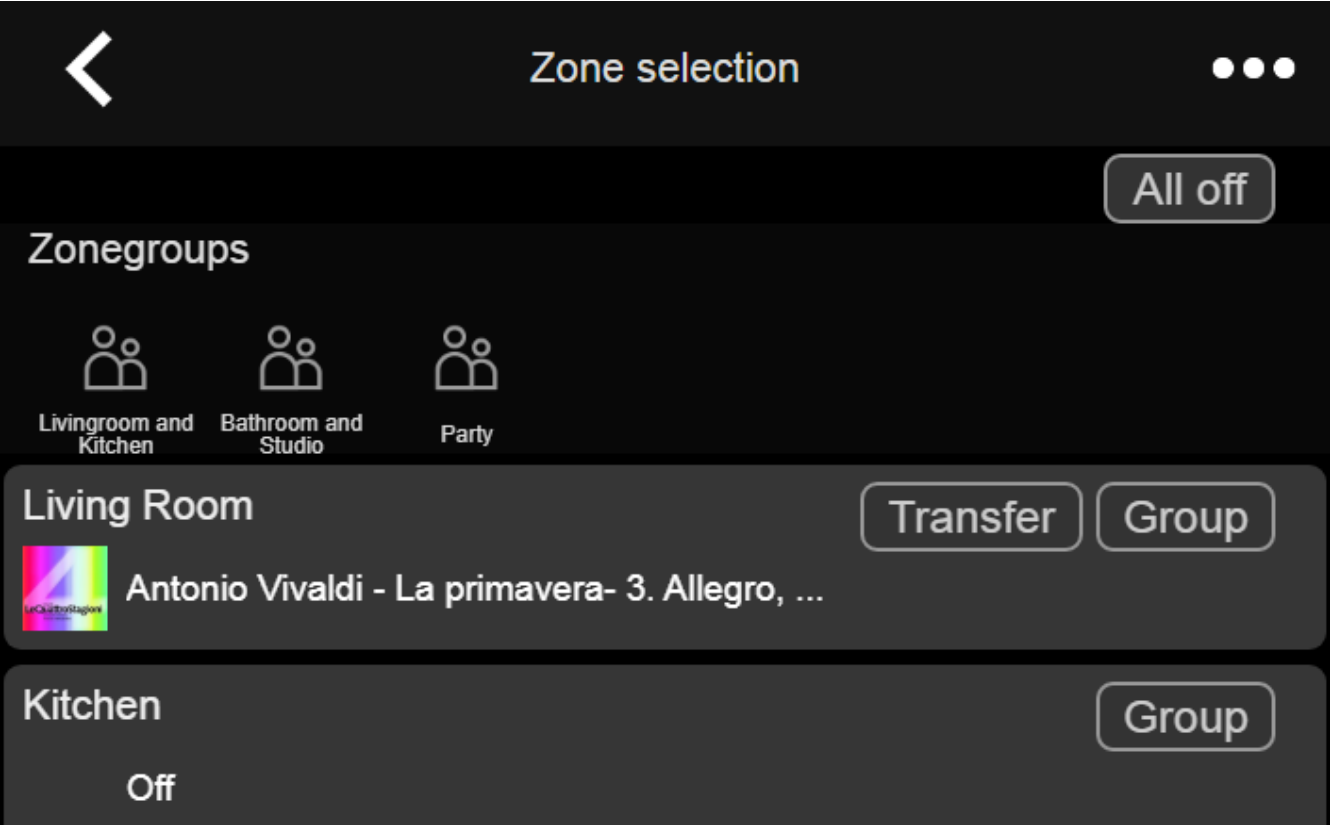

### **Planner: audiovolume van automatiseringsgebeurtenissen**

De planner (automatiseringskalender) maakt het nu mogelijk om een audiovolume rechtstreeks bij een evenement te definiëren. Dus als je elke ochtend om 8 uur een specifieke afspeellijst in een kamer laat draaien, kun je duidelijk definiëren om een vast audiovolume te gebruiken, in plaats van tijdelijke oplossingen te gebruiken zoals het instellen van een zone-activeringsvolume.

### **Beltonen: eenvoudiger uploaden, grotere bestanden**

De webconfiguratie bevat nu een gemakkelijk zichtbare functie om aangepaste ringtone-bestanden te uploaden. Verder werd de maximale grootte voor deze bestanden verhoogd tot 5 mb, wat voldoende zou moeten zijn om het ene of het andere volledige .mp3-muziekbestand te gebruiken voor een aangepast en betrouwbaar alarmspel in de ochtend.

### **Audio Services: configureerbare weergavenamen**

Met audioservices zoals Deezer, Tidal of Qobuz is het mogelijk om meerdere (premium) accounts op hetzelfde systeem te definiëren. Standaard worden deze in de gebruikersinterface

onderscheiden door hun accountnaam, bijv. een e-mailadres. In plaats van die accountnaam weer te geven, kunt u nu een zelf gedefinieerde naam invoeren voor een gemakkelijkere weergave.

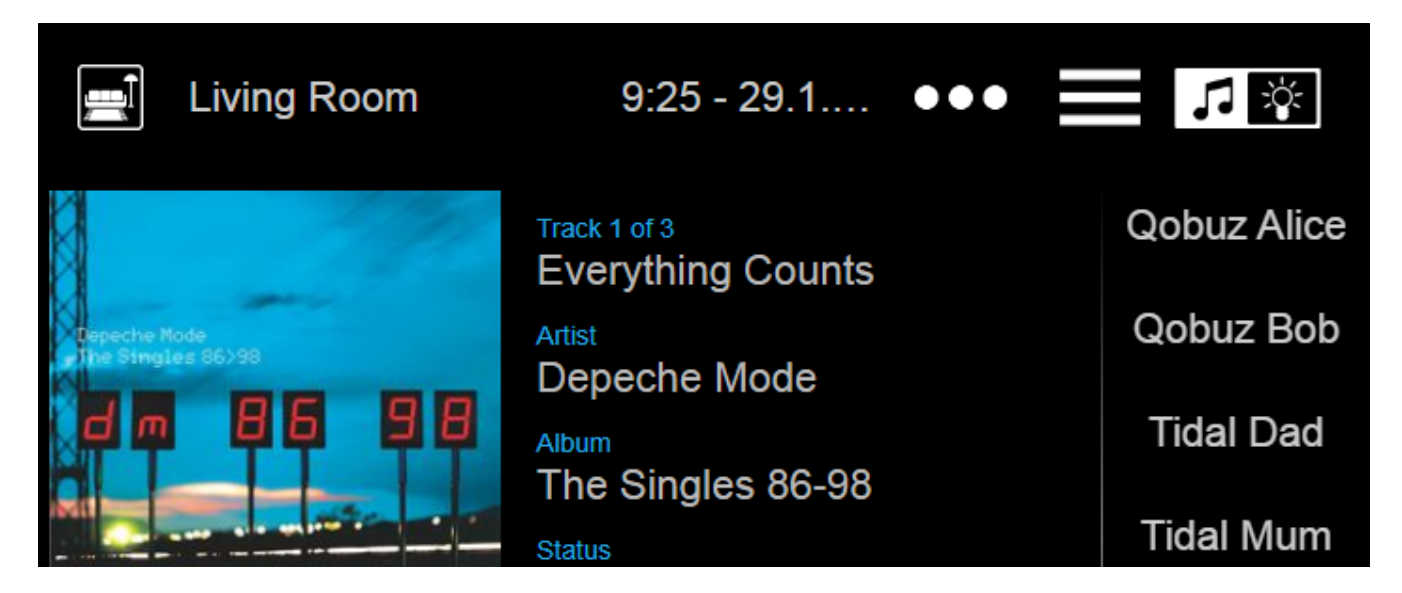

### **KNX Climate Control: meer opties voor comforttemperatuurregeling**

Standaard stuurt trivum bij het omschakelen van de modus van een klimaatregeling de actuele comforttemperatuur naar de klimaatactuator. Bij sommige actuatormodellen is dit niet wenselijk, omdat ze hun comforttemperatuur zelf wijzigen op basis van modusafhankelijke offsets. Er is dus nu een optie om deze verzending uit te schakelen.

#### **Software-update: detectie van onvolledige update**

Bij een software-update krijgen trivum-apparaten twee delen van de software: de hoofdsoftware van het Muziekcentrum en een firmwaremodule.

In zeldzame gevallen kan het voorkomen dat een update de nieuwste firmwaremodule niet installeert, waardoor een audiofout ontstaat. Dit wordt nu gedetecteerd, weergegeven in de webconfiguratie, en er wordt een optie geboden om de firmware direct opnieuw te installeren.

#### **WebTouch: waarschuwing voor verouderde cache**

Na een software-update moeten gebruikers vaak de caches van de webbrowser wissen om de nieuwste code te gebruiken. Dit kan echter worden vergeten. Als u nu 'Over uw geluidssysteem' selecteert in het WebTouch-menu, wordt hier een waarschuwing over weergegeven.

### **Bugfixes**

### **iPad: geen aanraakbediening met zelfstandige browser**

Aanraakinvoer werd niet herkend vanwege incompatibele iOS-updates.

### **iPad: instelling van alarmtijd niet mogelijk**

Lang drukken op +/- leidt tot eindeloze triggering van dat veld, vanwege incompatibele iOS-updates.

### **AudioBox gebruikt in Slave-modus: LED-instellingen voorpaneel konden niet worden gewijzigd**

Het was niet mogelijk om de helderheidsinstellingen voor frontpanel-LED's te configureren met dergelijke apparaten in Slave-modus.

### **WebTouch: leeg scherm bij de functie 'Luisteren'.**

Bij het afspelen van muziek in de eerste zone en vervolgens proberen te luisteren naar die in de tweede zone, verscheen een leeg scherm.

### **Alarm: maandag tot vrijdag bereik niet selecteerbaar.**

Na het in- en uitschakelen van de 'eenmalige' optie was het niet langer mogelijk om het algemene weekdagenbereik "Mo-Fr" te gebruiken. Nu kan het weer worden gebruikt.

### **Alarmtest: diverse fouten**

Bij het gebruik van de functie om het afspelen van alarmen te testen, werd een fout weergegeven: " Geen partner gevonden voor deze sessie ". Bovendien werd het geconfigureerde audiovolume niet gebruikt tijdens de test.

### **WebTouch: onderste regel in pop-ups niet bereikbaar**

Bijv. bij het openen van extra informatie door " … " voor de huidige muziek die wordt afgespeeld, was de onderste regel niet bereikbaar.

### **WebConfig: Audio Service wachtwoord niet bewerkbaar**

Wachtwoorden konden niet worden ingevoerd.

### **Zonelijst: verkeerde groepsnaamweergave**

Een groepsnaam moet de masterzone weerspiegelen van die groep, die de muziek produceert. Dit was niet altijd het geval.

# **Software-wijzigingslijst**

Vind hier de gedetailleerde lijst met wijzigingen:

[MusicCenter changelist](http://update.trivum.com/update/v9-changes.html)

[Touchpad changelist](http://update.trivum.com/update/tp9-changes.html)